République Algérienne Démocratique et Populaire Ministère de l'enseignement supérieur et de la recherche scientifique

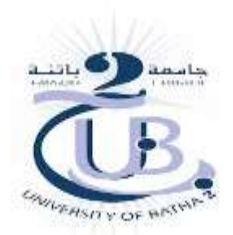

Faculté de Technologie Département d'électronique

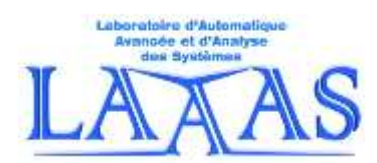

Module de traitement d'images S2-M1 de systèmes de télécommunication

TP N°2

# Opérations arithmétiques et logiques sur les images

Préparé par :

M.Bahaz, N. Benoudjit & A. Tafsast

# Opérations arithmétiques et logiques sur les images

# **But**:

Ce TP concerne des opérations sur l'élément unitaire de base d'une image et qui est le pixel. Il présente à la fois des transformations ponctuelles et globales.

#### **Travail à effectuer**

#### **Préparation:**

Un compte rendu, d'une préparation individuelle obligatoire à domicile, est demandé de l'étudiant avant de commencer le TP, faute de quoi l'étudiant sera exclu immédiatement de la séance. Le compte rendu de la préparation sera, bien entendu, corrigé et noté.

#### **Remarque:**

Durant le déroulement du TP, il est recommandé de l'étudiant de suivre les notations et les étapes du manuscrit.

# **Activité 1: Addition (augmentation de luminance) (1,5 pts)**

- 1. Lire l'image satellite monochrome fournie 'costaconcordia.jpg'.
- 2. Visualiser, sur une figure(1), dix pixels de l'image précédente en percevant un pixel.
- 3. En utilisant la commande Matlab *imadd*, ajouter 100 (par exemple) à chaque pixel pour augmenter sa luminance.
- 4. Afficher, sur une figure(2), les dix pixels avant et après l'augmentation de la luminance. Commenter.
- 5. Refaire les étapes 1:4 pour l'image entière.
- 6. Refaire les étapes 1:4 pour l'image couleur 'satellite1.jpg'.

#### **Activité 2: Multiplication et Division (ajustement de contraste) (2 pts)**

- 1. Lire et afficher l'image satellite monochrome fournie 'satimage1.jpg'.
- 2. En utilisant la commande Matlab *immultiply*, multiplier l'image précédente par 1,5 (par exemple) pour augmenter son contraste de 50%.
- 3. En utilisant la commande Matlab *imdivide*, diviser l'image précédente par 4 (par exemple) pour réduire son contraste de 25%.
- 4. Afficher, sur une même figure, l'image originale et les deux images à contraste augmenté et à contraste réduit.

5. Refaire les étapes 1:4 pour l'image météorologique 'weather1.jpg', mais cette fois avec une augmentation et réduction de contraste de 60%.

# **Activité 3: Soustraction (détection d'intrusion dans une image) (1,5 pts)**

- 1. Lire, et afficher dans une même figure(1), les deux images fournies 'cola1.png' et 'cola2.png'.
- 2. En utilisant la commande Matlab *imsubtract*, soustraire la deuxième image de la première image pour en avoir une troisième.
- 3. Afficher, sur une même figure(2), les trois images et commenter le résultat.

#### **Activité 4: NOT Logique (négation ou inversion) (1,5 pts)**

- 1. Lire l'image satellite couleur fournie 'satellite1.jpg'.
- 2. En utilisant la commande Matlab *im2bw*, lire son image binaire nommée A.
- 3. En utilisant la commande Matlab *imcomplement*, lire le compliment (la négation ou l'inverse) de l'image A nommée  $\overline{A}$ .
- 4. Afficher, sur une même figure, l'image A et sa négation  $\overline{A}$

# **Activité 5: AND Logique (superposition) (1,5 pts)**

- 1. En utilisant la commande logique Matlab &, réaliser la superposition des deux images A et  $\overline{A}$  de l'activité4.
- 2. Afficher, sur une même figure, les deux images A et  $\overline{A}$  ainsi que leur AND logique. Commenter.

## **Activité 6: OR Logique (1,5 pts)**

- 1. En utilisant la commande logique Matlab \, réaliser le OR logique des deux images  $A$  et  $\overline{A}$ de l'activité4.
- 2. Afficher, sur une même figure, les deux images A et  $\overline{A}$  ainsi que leur OR logique. Commenter.

# **Activité 7: XOR Logique (1,5 pts)**

- 1. En utilisant la commande logique Matlab xor, réaliser le XOR logique des deux images A et  $\overline{A}$  de l'activité4.
- 2. Afficher, sur une même figure, les deux images A et  $\overline{A}$  ainsi que leur XOR logique. Commenter.

## **Compte rendu :**

Un compte rendu doit être remis la prochaine séance du TP et doit comporter :

FEDER

- 1. Une compréhension théorique.
- 2. Les résultats des simulations avec les interprétations.

Banah, Benoutike

3. Conclusion générale.